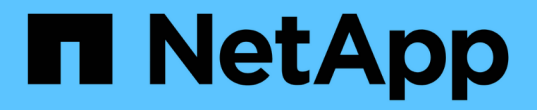

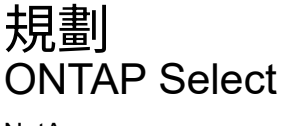

NetApp April 29, 2024

This PDF was generated from https://docs.netapp.com/zh-tw/ontap-select-9131/concept\_workflow\_deploy.html on April 29, 2024. Always check docs.netapp.com for the latest.

# 目錄

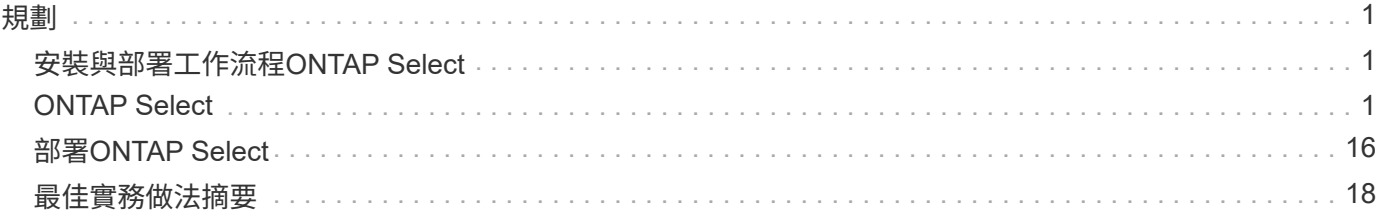

# <span id="page-2-1"></span><span id="page-2-0"></span>安裝與部署工作流程**ONTAP Select**

您可以使用下列工作流程來部署及管理ONTAP Select 一個叢集。

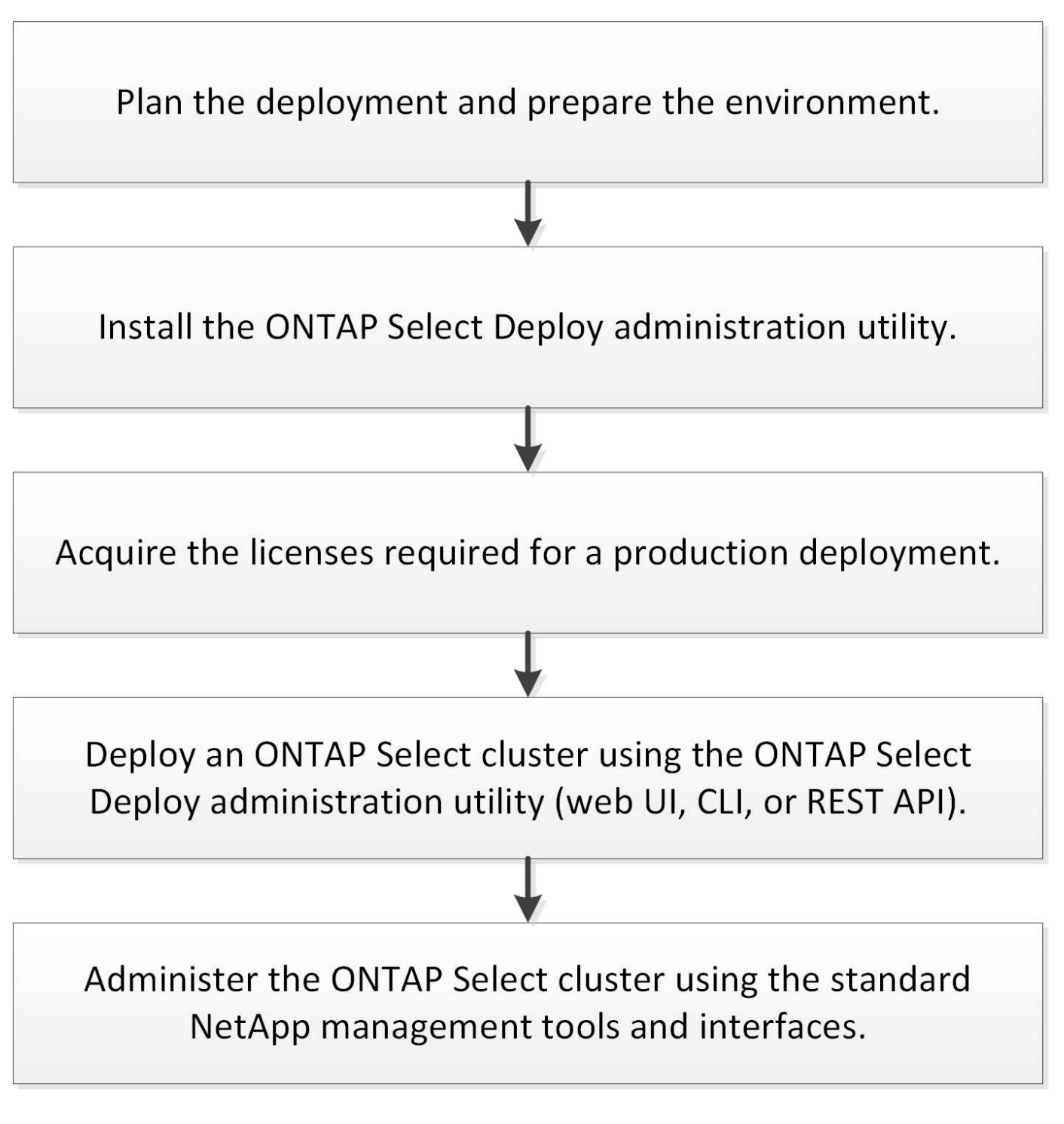

<span id="page-2-2"></span>**ONTAP Select**

# 一般需求與規劃考量

規劃ONTAP Select 一套功能完整的部署時、您應該考量幾項一般需求。

叢集大小及相關考量

有幾個規劃問題與叢集大小有關、您應該考慮這些問題。

#### 叢集中的節點數

一個由一個、兩個、四個、六個或八個節點組成的叢集。ONTAP Select您應該根據應用程式需求來判斷叢集 的大小。例如、如果企業部署需要HA功能、則應使用多節點叢集。

### 專屬與組合式

根據應用程式類型、您應該判斷部署是否遵循專屬或組合的模式。請注意、由於工作負載多元性和更緊密的 整合、組合模式可能會更為複雜。

### **Hypervisor**主機

有幾個與Hypervisor主機相關的規劃問題、您應該考慮。

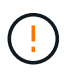

除非NetApp支援部門指示、否則您不應直接修改ONTAP Select 某個物件虛擬機器的組態。只能 透過部署管理公用程式來設定及修改虛擬機器。若在ONTAP Select 部署公用程式之外變更不 需NetApp支援人員協助的情況下、可能會導致虛擬機器故障、使其無法使用。

### **Hypervisor**不受限制

支援不受Hypervisor限制的支援、包括不受支援的支援功能。ONTAP Select ONTAP Select這兩種系統管理 程式均支援下列Hypervisor。

- VMware ESXi
- 核心型虛擬機器(KVM)

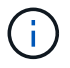

從ONTAP Select 推出《支援支援支援升級的支援》(《支援升級的管理程式》)一開始、KVM Hypervisor在部署新叢集時便不再受支援。您仍可將KVM搭配先前支援的版本使用。

如需支援平台的其他詳細資料、請參閱Hypervisor專屬規劃資訊和版本說明。

### **Hypervisor**、適用於**ONTAP Select** 節點與管理公用程式

部署管理公用程式和ONTAP Select VMware節點都會以虛擬機器的形式執行。您選擇部署公用程式 的Hypervisor與ONTAP Select 您選擇的適用於各個節點的Hypervisor無關。您可以在配對兩種產品時、享有 完全的靈活度:

- 部署在VMware ESXi上執行的公用程式、可在ONTAP Select VMware ESXi或KVM上建立及管理各種功 能的叢集
- 在KVM上執行的部署公用程式可在ONTAP Select VMware ESXi或KVM上建立及管理各種功能

#### 每個主機一個或多個**ONTAP Select** 節點的實例

每ONTAP Select 個支援節點都會以專屬虛擬機器的形式執行。您可以在相同的Hypervisor主機上建立多個節 點、但有下列限制:

- 來自單ONTAP Select 一支援中心叢集的多個節點無法在同一部主機上執行。特定主機上的所有節點都必 須來自不同ONTAP Select 的叢集。
- 您必須使用外部儲存設備。
- 如果您使用軟體RAID、則只能在ONTAP Select 主機上部署一個支援節點。

### 叢集內節點的**Hypervisor**一致性

在一個叢集內的所有主機ONTAP Select 必須在Hypervisor軟體的相同版本和版本上執行。

### 每個主機上的實體連接埠數目

您必須設定每個主機使用一個、兩個或四個實體連接埠。雖然您在設定網路連接埠時具有靈活度、但您應該 盡可能遵循下列建議:

- 單節點叢集中的主機應該有兩個實體連接埠。
- 多節點叢集中的每個主機都應有四個實體連接埠

### 整合**ONTAP Select** 以**ONTAP** 硬體為基礎的叢集的功能

您無法ONTAP Select 直接將某個節點新增至ONTAP 以硬體為基礎的叢集。不過、您可以選擇性地 在ONTAP Select 一個叢集與一個硬體型ONTAP 的故障叢集之間建立叢集對等關係。

### 儲存設備

您應該考慮幾個與主機儲存有關的規劃問題。

### **RAID** 類型

在ESXi上使用直接附加儲存設備(DAS)時、您應該決定使用本機硬體RAID控制器、還是ONTAP Select 使 用隨附於VMware的軟體RAID功能。如果您使用軟體RAID、請參閱 ["](#page-7-0)[儲存](#page-7-0)[與](#page-7-0)[RAID](#page-7-0)[考量](#page-7-0)["](#page-7-0) 以取得更多資訊。

### 本機儲存設備

使用由RAID控制器管理的本機儲存設備時、您必須決定下列事項:

- 是否使用一或多個RAID群組
- 是否使用一個或多個LUN

### 外部儲存設備

使用ONTAP Select 此解決方案時、您必須決定遠端資料存放區的位置及存取方式。支援下列組態:ONTAP **Select** 

- VMware vSAN
- 一般外部儲存陣列

### 預估所需的儲存容量

您應該決定ONTAP Select 哪些儲存空間是用於不必要的節點。取得具有儲存容量的已購買授權時、必須提 供此資訊。如需詳細資訊、請參閱儲存容量限制。

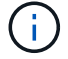

此功能可與連接到該虛擬機器的資料磁碟總允許大小相對應。ONTAP Select ONTAP Select

正式作業部署的授權模式

您必須針對ONTAP Select 部署在正式作業環境中的每個叢集、選擇容量層級或容量資源池授權模式。如需 詳細資訊、請參閱 License一節。

相關資訊

• ["](#page-7-0)[儲存](#page-7-0)[與](#page-7-0)[RAID](#page-7-0)[考量](#page-7-0)["](#page-7-0)

# **VMware Hypervisor**與硬體考量

您應該考量幾項與VMware環境相關的硬體需求與規劃問題。

### **Hypervisor**需求

有幾項需求與ONTAP Select 執行效能不均的Hypervisor有關。

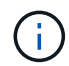

您應該檢閱ONTAP Select 目前版本的《更新說明》、以瞭解任何其他已知限制或限制。

### **VMware**授權

若要部署ONTAP Select 一個VMware叢集、貴組織必須擁有有效的VMware vSphere授權、以供執行ONTAP Select VMware的Hypervisor主機使用。您應該使用適合部署的授權。

### 軟體相容性

下列Hypervisor可部署下列項目:ONTAP Select

- VMware ESXi 7.0 GA(建置編號:15843807或更新版本)、包括7.0 U1、U2和U3C
- VMware ESXi 8.0 GA (組建 20513097 )
- VMware ESXi 8.0 U1 (內部版本 21495797 )

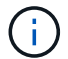

只ONTAP Select 要VMware也持續支援相同版本、NetApp就能在識別的ESXi版本上提供支援。

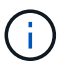

ESXi 6.5 GA 和 ESXi 6.7 GA 即將達到可用度狀態。如果您的 ONTAP Select 叢集具有這些版 本、則必須依照升級至支援的版本 ["](https://mysupport.netapp.com/matrix)[互通](https://mysupport.netapp.com/matrix)[性對](https://mysupport.netapp.com/matrix)[照表](https://mysupport.netapp.com/matrix)[工](https://mysupport.netapp.com/matrix)[具](https://mysupport.netapp.com/matrix)[IMT](https://mysupport.netapp.com/matrix) [\(不](https://mysupport.netapp.com/matrix)[含](https://mysupport.netapp.com/matrix)[\)](https://mysupport.netapp.com/matrix)["](https://mysupport.netapp.com/matrix)。

#### 升級至 **VMware ESXi 6.5 U2** 或更新版本

如果您目前在ONTAP Select VMware ESXi 6.5 U1上部署了VMware ESXi、則應盡快升級至ESXi 6.5 U2或更新 版本。使用ESXi 6.5 U1可能會因為已知的VMware錯誤而導致虛擬機器故障。

### **VMware vCenter**和獨立式**ESXi**主機

如果ESXi Hypervisor主機是由vCenter伺服器管理、您必須使用vCenter認證將主機登錄至部署管理公用程式。 您無法使用ESXi認證將主機登錄為獨立主機。

### 核心硬體需求

您部署ONTAP Select 的實體Hypervisor主機必須符合多項硬體需求。只要符合最低硬體需求、您就可以選

擇Hypervisor主機的任何平台。下列廠商提供支援的硬體平台:Cisco、Dell、HP、Fujitsu、Lenovo、 和Supermmicro.

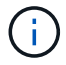

從ONTAP Select 支援的版本僅支援以Intel Xeon Sandy Bridge或更新版本為基礎的CPU機型。

請參閱 [NetApp](https://mysupport.netapp.com/matrix)[互通](https://mysupport.netapp.com/matrix)[性對](https://mysupport.netapp.com/matrix)[照表](https://mysupport.netapp.com/matrix)[工](https://mysupport.netapp.com/matrix)[具](https://mysupport.netapp.com/matrix)、[window=\\_blank](https://mysupport.netapp.com/matrix) 以取得更多資訊。

### 基本硬體需求

無論節點為何、所有平台都有幾項常見的硬體需求 執行個體類型或授權項目。

### 處理器

支援的微處理器包括:

• 適用於伺服器的Intel Xeon處理器(請參閱 [Intel Xeon](https://www.intel.com/content/www/us/en/products/processors/xeon/view-all.html?Processor+Type=1003)[處](https://www.intel.com/content/www/us/en/products/processors/xeon/view-all.html?Processor+Type=1003)[理器、](https://www.intel.com/content/www/us/en/products/processors/xeon/view-all.html?Processor+Type=1003)[window=\\_blank](https://www.intel.com/content/www/us/en/products/processors/xeon/view-all.html?Processor+Type=1003) 以取得更多資訊)

乙太網路組態

根據叢集大小、有多種支援的乙太網路組態。

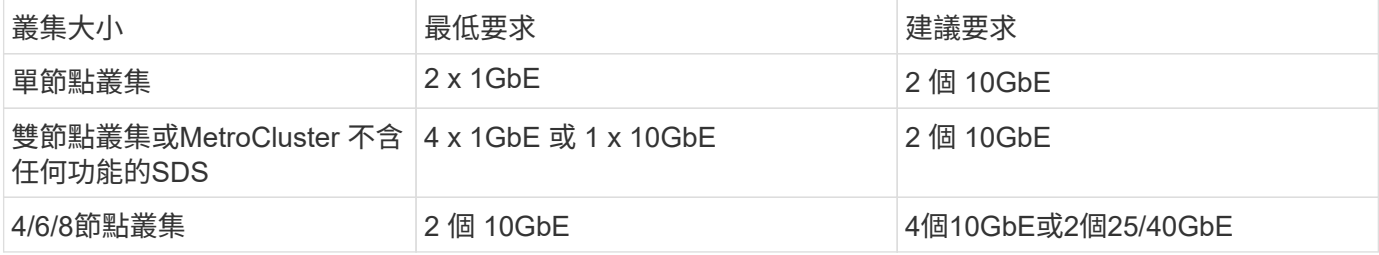

根據執行個體類型的其他硬體需求

根據節點執行個體類型、有多項額外的硬體需求。

請參閱 ["](https://docs.netapp.com/zh-tw/ontap-select-9131/concept_lic_platforms.html)[瞭解](https://docs.netapp.com/zh-tw/ontap-select-9131/concept_lic_platforms.html)[平台](https://docs.netapp.com/zh-tw/ontap-select-9131/concept_lic_platforms.html)[授權方案](https://docs.netapp.com/zh-tw/ontap-select-9131/concept_lic_platforms.html)["](https://docs.netapp.com/zh-tw/ontap-select-9131/concept_lic_platforms.html) 以取得更多資訊。

小

- CPU 核心 六個或更高的實體核心、四個保留給 ONTAP Select 。
- 記憶體 24GB 或更高、預留 16GB 以供 ONTAP Select 使用。
- 必要的平台授權方案 標準、優質或優質 XL

中

- CPU 核心 10 個以上實體核心、 8 個保留給 ONTAP Select 。
- 記憶體 72 GB 或更高、並預留 64GB 以供 ONTAP Select 使用
- 必要的平台授權方案 Premium 或 Premium XL

大

- CPU 核心 18 個以上的實體核心、其中 16 個保留給 ONTAP Select 。
- 記憶體 136GB 以上、 128GB 保留給 ONTAP Select
- 必要的平台授權方案 Premium XL

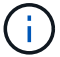

根據平台授權、還有額外的磁碟需求。請參閱 ["](#page-7-0)[儲存](#page-7-0)[與](#page-7-0)[RAID"](#page-7-0) 以取得更多資訊。

# <span id="page-7-0"></span>儲存與**RAID**考量

有幾個規劃問題與ONTAP Select 不支援的主機儲存有關、您應該考慮這些問題。

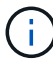

如需外部儲存設備支援資訊、請參閱 ["VNAS](#page-10-0)[需求](#page-10-0)[ONTAP Select"](#page-10-0)。

### 硬體**RAID**控制器需求

在Hypervisor主機上部署ONTAP Select 的RAID控制器必須符合多項需求。

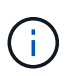

執行ONTAP Select 效能不實的ESXi主機在使用硬體RAID控制器或ONTAP Select 使用隨附的軟 體RAID功能時、需要使用本機實體磁碟機。如果您使用ONTAP Select 支援內部儲存設備的支援 功能來存取外部儲存設備、則不會使用本機RAID控制器和軟體RAID功能。

RAID控制器的最低需求包括:

- 12 Gbps處理量
- 512 MB內部電池備援或快閃(SuperCAP)快取
- 在回寫模式中設定:
	- 啟用容錯回復模式以「透過寫入」(如果支援)
	- 啟用「永遠預先讀取」原則(若有支援)
- RAID控制器後方的所有本機磁碟都應設定為單一RAID群組;如有需要、可使用多個RAID控制器:
	- 停用RAID群組的本機磁碟機快取、這是保留資料完整性的基礎。
- LUN組態必須根據下列準則執行:
	- 如果RAID群組大小超過最大ESXi LUN大小64TB、您應該設定多個大小相同的LUN、以佔用RAID群組內 的所有可用儲存空間。
	- 如果RAID群組大小小於最大ESXi LUN大小64TB、您應該設定一個LUN、佔用RAID群組內的所有可用儲 存空間。

### 軟體**RAID**需求

在ONTAP Select VMware ESXi Hypervisor上部署VMware ESXi叢集時、您可以使用ONTAP Select 由VMware 提供的軟體RAID功能、而非使用本機硬體RAID控制器。在使用軟體RAID部署叢集之前、您必須先瞭解幾項需 求與限制。

一般要求

VMware ESXi上的軟體RAID部署環境必須符合下列核心需求:

- VMware ESXi 7.0 GA (建置 15843807)或更新版本
- 不含更新版本的進階授權ONTAP Select
- 僅限本機SSD磁碟機
- 將系統磁碟與根與資料集合體分開
- 主機上沒有硬體RAID控制器

( i ) 如果有硬體RAID控制器、請參閱 ["](https://docs.netapp.com/zh-tw/ontap-select-9131/concept_stor_concepts_chars.html)[深](https://docs.netapp.com/zh-tw/ontap-select-9131/concept_stor_concepts_chars.html)[度](https://docs.netapp.com/zh-tw/ontap-select-9131/concept_stor_concepts_chars.html)[儲存](https://docs.netapp.com/zh-tw/ontap-select-9131/concept_stor_concepts_chars.html)["](https://docs.netapp.com/zh-tw/ontap-select-9131/concept_stor_concepts_chars.html) 一節以瞭解其他組態需求。

- 不支援VMware VMotion、HA和DRS
- 您無法將軟體 RAID 搭配已從 ONTAP Select 9.4 或更早版本升級的節點使用。如果是這種情況、您需要為 軟體 RAID 部署建立新的節點。

節點組態**ONTAP Select**

:

您必須依照ONTAP Select 下列方式設定每個節點和Hypervisor主機、以將系統磁碟與根磁碟和資料集合體分開

- 建立系統儲存池 您必須為 ONTAP Select 系統資料建立儲存池。您必須附加儲存資源池、作為設定ONTAP Select 節點的一 部分。
- 連接必要的實體磁碟 Hypervisor 主機必須連接必要的 SSD 磁碟、並可供 ONTAP Select 虛擬機器使用。這些磁碟機擁有根集合 體和資料集合體。您必須附加儲存磁碟、以作為設定ONTAP Select 節點的一部分。

儲存容量限制

在規劃ONTAP Select 非重點部署時、您應該瞭解與儲存配置和使用有關的限制。

最重要的儲存限制如下所示。您也應該檢閱 ["NetApp](https://mysupport.netapp.com/matrix/) [互通](https://mysupport.netapp.com/matrix/)[性對](https://mysupport.netapp.com/matrix/)[照表](https://mysupport.netapp.com/matrix/)[工](https://mysupport.netapp.com/matrix/)[具](https://mysupport.netapp.com/matrix/)["](https://mysupport.netapp.com/matrix/) 以取得更詳細的資訊。

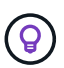

執行與儲存分配和使用相關的數項限制。ONTAP Select在您部署ONTAP Select 一個叢集或購買 授權之前、您應該先熟悉這些限制。請參閱 ["](https://docs.netapp.com/us-en/ontap-select/concept_lic_evaluation.html)[授權](https://docs.netapp.com/us-en/ontap-select/concept_lic_evaluation.html)["](https://docs.netapp.com/us-en/ontap-select/concept_lic_evaluation.html) 章節以取得更多資訊。

### 計算原始儲存容量

此功能對應於連接到該虛擬機器的虛擬資料和根磁碟的總允許大小。ONTAP Select ONTAP Select在分配容量 時、您應該考慮這一點。

單節點叢集的最小儲存容量

在單一節點叢集中分配給節點的儲存資源池大小下限為:

- 評估: 500 GB
- 正式作業:1.0 TB

正式作業部署的最低配置為1 TB的使用者資料、加上各種ONTAP Select 內部流程所使用的約266 GB資料、這 被視為必要的例行成本。

多節點叢集的最低儲存容量

為多節點叢集中的每個節點配置的儲存資源池大小下限為:

- 評估:1.9 TB
- 正式作業: 2.0 TB

正式作業部署的最低配置為 2 TB 用於使用者資料、再加上各種 ONTAP Select 內部程序所使用的約 266 GB 、 這被視為必要的額外負荷。

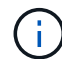

HA配對中的每個節點都必須具有相同的儲存容量。

### 儲存容量與多個儲存資源池

使用本機直接附加儲存設備、VMware vSAN或外部儲存陣列時、您可以將每ONTAP Select 個節點設定為使用 高達400 TB的儲存容量。不過、使用直接附加儲存設備或外部儲存陣列時、單一儲存資源池的最大容量為64 TB。因此、如果您計畫在這些情況下使用超過64 TB的儲存設備、則必須依照下列方式配置多個儲存資源池:

- 在建立叢集的過程中指派初始儲存資源池
- 透過分配一或多個額外的儲存資源池來增加節點儲存空間

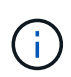

每個儲存資源池中有2%的緩衝區未使用、因此不需要容量授權。除非指定容量上限、否則此儲存 設備不供ONTAP Select 用途。如果指定容量上限、則除非指定的容量落在2%緩衝區內、否則將 使用該儲存容量。需要緩衝區、以避免在嘗試分配儲存資源池中的所有空間時、偶爾發生錯誤。

#### 儲存容量與**VMware vSAN**

使用VMware vSAN時、資料存放區可能大於64 TB。不過、建立ONTAP Select 這個叢集時、您一開始最多只能 配置64 TB。建立叢集之後、您可以從現有的vSAN資料存放區分配額外的儲存空間。可由ONTAP Select 功能區 使用的vSAN資料存放區容量、是以VM儲存原則集為基礎。

#### 最佳實務做法

您應該考慮下列有關Hypervisor核心硬體的建議:

• 單一 ONTAP Select Aggregate 中的所有磁碟機都應該是相同類型。例如、您不應該在相同的集合體中混 用HDD和SSD磁碟機。

其他磁碟機需求則取決於平台授權

根據平台授權方案、您選擇的磁碟機數量有限。

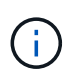

使用本機RAID控制器和磁碟機、以及軟體RAID時、都會套用磁碟機需求。這些要求不適用 於ONTAP Select 透過此解決方案存取的外部儲存設備。

標準

• 8至60個內部HDD(NL-SAS、SATA、10K SAS)

### 優質

- 8至60個內部HDD(NL-SAS、SATA、10K SAS)
- 4至60個內部SSD

### **Premium XL**

- 8至60個內部HDD(NL-SAS、SATA、10K SAS)
- 4至60個內部SSD
- 4至14個內部NVMe

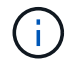

含本機DAS磁碟機的軟體RAID可透過優質授權(僅限SSD)和優質XL授權(SSD或NVMe)來支 援。

# 採用軟體**RAID**的**NVMe**磁碟機

您可以設定軟體RAID以使用NVMe SSD磁碟機。您的環境必須符合下列需求:

- ONTAP Select 9.7 或更新版本、搭配支援的部署管理公用程式
- 優質XL平台授權方案或90天試用授權
- VMware ESXi 6.7版或更新版本
- 符合規格1.0或更新版本的NVMe裝置

您必須先手動設定NVMe磁碟機、才能使用它們。請參閱 ["](https://docs.netapp.com/zh-tw/ontap-select-9131/task_chk_nvme_configure.html)[設定主機以使用](https://docs.netapp.com/zh-tw/ontap-select-9131/task_chk_nvme_configure.html) [NVMe](https://docs.netapp.com/zh-tw/ontap-select-9131/task_chk_nvme_configure.html) [磁碟](https://docs.netapp.com/zh-tw/ontap-select-9131/task_chk_nvme_configure.html)[機](https://docs.netapp.com/zh-tw/ontap-select-9131/task_chk_nvme_configure.html)["](https://docs.netapp.com/zh-tw/ontap-select-9131/task_chk_nvme_configure.html) 以取得更多資訊。

# <span id="page-10-0"></span>**VNAS**需求**ONTAP Select**

藉由使用物件vNAS解決方案、可將不支援的資料存放區置於執行此虛擬機器的Hypervisor 主機之外。ONTAP Select ONTAP Select ONTAP Select這些遠端資料存放區可透 過VMware vSAN或一般外部儲存陣列存取。

基本要求與限制

此解決方案可搭配任何規模的不二叢集使用。ONTAP Select ONTAP Select

所有相關的儲存元件、包括硬體、軟體和功能需求、都必須符合中所述的要求 ["NetApp](https://mysupport.netapp.com/matrix/) [互通](https://mysupport.netapp.com/matrix/)[性對](https://mysupport.netapp.com/matrix/)[照表](https://mysupport.netapp.com/matrix/)[工](https://mysupport.netapp.com/matrix/)[具](https://mysupport.netapp.com/matrix/)["](https://mysupport.netapp.com/matrix/)。此外、 ONTAP Select 支援 VMware Storage/SAN 相容性文件中所述的所有外部 儲存陣列、包括 iSCSI 、 NAS ( NFSv3 )、光纖通道和乙太網路光纖通道。外部陣列支援受ONTAP Select 支 援ESXi版本的限制。

部署使用ONTAP Select VMware vCenter的叢集時、支援下列VMware功能:

- vMotion
- 高可用度(HA)
- 分散式資源排程器(DRS)

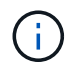

單節點ONTAP Select 和多節點的VMware叢集支援這些VMware功能。部署多節點叢集時、您應 該確定同一個叢集的兩個或多個節點不會在同一個Hypervisor主機上執行。

不支援下列VMware功能:

- 容錯(FT)
- 虛擬資料存放區(VVOL)

### 組態需求

如果您打算在外部儲存陣列(iSCSI、Fibre Channel、Fibre Channel over Ethernet)上使用VMFS資料存放 區、則必須先建立VMFS儲存池、然後再設定ONTAP Select 使用儲存區的功能。如果使用NFS資料存放區、則 不需要建立個別的VMFS資料存放區。所有vSAN資料存放區都必須在相同的ESXi叢集中定義。

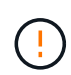

設定主機或執行儲存新增作業時、您必須為VMware vSAN或外部儲存陣列上的每個資料存放區提 供容量限制。您指定的容量必須在外部儲存設備允許的儲存限制內。如果您在磁碟建立作業期間 未提供容量限制、或外部儲存設備空間不足、就會發生錯誤。

### 最佳實務做法

請參閱可用的VMware文件、並遵循針對ESXi主機所識別的適用最佳實務做法。此外:

- 針對ONTAP Select VMware vSAN和外部儲存設備定義專屬的網路連接埠、頻寬和vSwitch組態(使用iSCSI 或NFS時為VMware vSAN和一般儲存陣列流量)
- 設定容量選項以限制儲存使用率(ONTAP Select 無法使用外部vNAS資料存放區的全部容量)
- 確保所有一般的外部儲存陣列盡可能使用可用的備援和HA功能

# 網路考量

您必須先正確設定Hypervisor網路、然後才能部署ONTAP Select 功能。

### 虛擬交換器選項

您必須在ONTAP Select 每個支援外部網路和內部網路的各個支援主機上設定虛擬交換器(僅限多節點叢集)。 在部署多節點叢集時、您應該測試內部叢集網路上的網路連線能力。

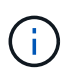

若要深入瞭解如何在Hypervisor主機上設定vSwitch及高速介面功能、請參閱 ["](https://docs.netapp.com/zh-tw/ontap-select-9131/concept_nw_concepts_chars.html)[深入](https://docs.netapp.com/zh-tw/ontap-select-9131/concept_nw_concepts_chars.html)[探討](https://docs.netapp.com/zh-tw/ontap-select-9131/concept_nw_concepts_chars.html)[網路](https://docs.netapp.com/zh-tw/ontap-select-9131/concept_nw_concepts_chars.html)["](https://docs.netapp.com/zh-tw/ontap-select-9131/concept_nw_concepts_chars.html) 區 段。

### 升級至 **VMXNET3**

從使用Deploy 2.10開始ONTAP Select 使用VMware 9.5、VMXNET3是VMware ESXi上新叢集部署所隨附的預 設網路驅動程式。如果您將舊版 ONTAP Select 節點升級至 9.5 版或更新版本、則不會自動升級驅動程式。

### 叢集 **MTU**

另有一個內部網路可用來連接ONTAP Select 多節點叢集中的各個節點。此網路的MTU大小通常為9000。然而、 在某些情況下、此MTU尺寸太大、無法連接ONTAP Select 到連接到各個節點的網路。為了容納較小的框

架、ONTAP Select 內部網路上使用的MTU大小可以介於7500-9000位元組之間。

MTU大小會顯示在叢集建立頁面的叢集詳細資料區段中。此值由部署管理公用程式決定、如下所示:

- 1. 初始預設值為9000。
- 2. 當您新增HA配對的主機和網路時、MTU值會根據網路中VSwitch的組態而隨需降低。
- 3. 叢集的最終叢集MTU值是在您新增所有HA配對並準備好建立叢集之後設定。

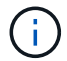

您可以根據網路設計、視需要手動設定叢集MTU值。

### 採用標準**vSwitch**的雙**NIC**主機

為了在ONTAP Select 雙NIC組態中改善效能、您應該使用兩個連接埠群組來隔離內部和外部網路流量。本建議 適用於下列特定組態:

- 多節點叢集ONTAP Select
- 兩個NIC (NIC 1和NIC 2)
- 標準vSwitch

在此環境中、您應該使用下列兩個連接埠群組來設定流量:

### 連接埠群組**1**

- 內部網路(叢集、RSM、HA-IC流量)
- NIC 1為作用中狀態
- NIC 2處於待機狀態

### 連接埠群組**2.**

- 外部網路(資料與管理流量)
- NIC 1為待機模式
- NIC 2處於作用中狀態

請參閱 ["](https://docs.netapp.com/zh-tw/ontap-select-9131/concept_nw_concepts_chars.html)[深入](https://docs.netapp.com/zh-tw/ontap-select-9131/concept_nw_concepts_chars.html)[探討](https://docs.netapp.com/zh-tw/ontap-select-9131/concept_nw_concepts_chars.html)[網路](https://docs.netapp.com/zh-tw/ontap-select-9131/concept_nw_concepts_chars.html)["](https://docs.netapp.com/zh-tw/ontap-select-9131/concept_nw_concepts_chars.html) 一節以取得有關雙NIC部署的詳細資訊。

### 配備標準**vSwitch**的四個**NIC**主機

為了在ONTAP Select 四NIC組態中改善效能、您應該使用四個連接埠群組來隔離內部和外部網路流量。本建議 適用於下列特定組態:

- 多節點叢集ONTAP Select
- 四個NIC (NIC 1、NIC 2、NIC 3和NIC 4)
- 標準vSwitch

在此環境中、您應該使用下列四個連接埠群組來設定流量:

### 連接埠群組**1**

• 內部網路(叢集、RSM流量)

- NIC 1為作用中狀態
- NIC 2、NIC 3、NIC 4處於待命狀態

### 連接埠群組**2.**

- 內部網路(叢集、HA-IC流量)
- NIC 3處於作用中狀態
- NIC 1、NIC 2、NIC 4處於待命狀態

### 連接埠群組 **3.**

- 外部網路(資料與管理流量)
- NIC 2為作用中狀態
- NIC 1、NIC 3、NIC 4處於待命狀態

### 連接埠群組 **4.**

- 外部網路(資料流量)
- NIC 4已啟用
- NIC 1、NIC 2、NIC 3處於待命狀態

請參閱 ["](https://docs.netapp.com/zh-tw/ontap-select-9131/concept_nw_concepts_chars.html)[深入](https://docs.netapp.com/zh-tw/ontap-select-9131/concept_nw_concepts_chars.html)[探討](https://docs.netapp.com/zh-tw/ontap-select-9131/concept_nw_concepts_chars.html)[網路](https://docs.netapp.com/zh-tw/ontap-select-9131/concept_nw_concepts_chars.html)["](https://docs.netapp.com/zh-tw/ontap-select-9131/concept_nw_concepts_chars.html) 一節以取得有關四個NIC部署的詳細資訊。

網路流量需求

您必須確保防火牆設定正確、以便讓網路流量能在ONTAP Select 整個部署環境的各個參與者之間流通。

參與者

有幾位參與者或實體在ONTAP Select 進行內部部署時、會交換網路流量。這些內容將會介紹、然後用於網路流 量需求的摘要說明中。

- 部署 部署管理公用程式ONTAP Select
- vSphere/ESXi vSphere 伺服器或 ESXi 主機、視叢集部署中的主機管理方式而定
- Hypervisor 伺服器 ESXi Hypervisor主機
- OTS 節點 ONTAP Select 節點
- OTS 叢集 ONTAP Select 叢集
- 管理 WS 本機管理工作站

網路流量需求摘要

下表說明ONTAP Select 進行不完整部署的網路流量需求。

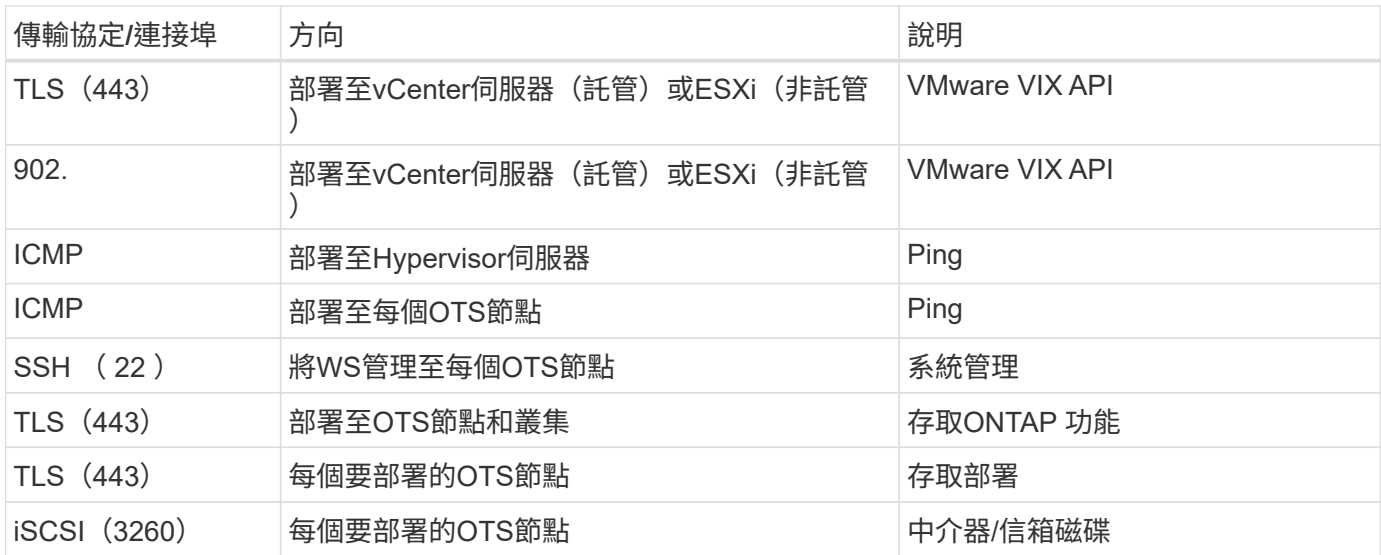

# 使用**HA**的雙節點叢集**ONTAP Select**

部署具有HA的雙節點叢集時、必須使用與其他叢集節點組態相同的規劃與組態。不過、在 建立雙節點叢集時、您應該注意幾個差異。

目標環境

 $(i)$ 

雙節點叢集由一組HA配對組成、專為遠端辦公室和分公司部署所設計。

雖然主要是針對遠端和分公司環境所設計、但您也可以視需要在資料中心內部署雙節點叢集。

授權

您可以使用任何VMware vSphere授權來部署雙節點叢集。不過、VMware ROBO標準與進階授權是遠端與分公 司部署的理想選擇。

中介服務

當叢集由兩個節點組成時、當節點故障或失去通訊時、就無法達到所需的仲裁量。為了解決這些類型的腦分割情 況、ONTAP Select 每個執行個體的示例都包含一個中介服務。此服務會連線至作用中雙節點叢集中的每個節 點、以監控HA配對並協助管理故障。中介服務會在每個雙節點叢集相關的專用iSCSI目標上維護HA狀態資訊。

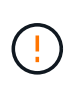

如果您有一個或多個作用中的雙節點叢集、ONTAP Select 則管理叢集的「部署」虛擬機器必須 隨時執行。如果部署虛擬機器停止或故障、則無法使用中介服務、而且雙節點叢集的HA功能也會 遺失。

### 叢集和中介服務的位置

由於雙節點叢集通常部署在遠端或分公司、因此它們可以遠端從公司資料中心部署、而部署公用程式則提供管理 支援。使用此組態、部署公用程式與叢集之間的管理流量會透過WAN傳輸。如需限制與限制的詳細資訊、請參 閱版本說明。

備份部署組態資料

最佳做法是定期備份部署組態資料、包括在建立叢集之後。這對雙節點叢集而言特別重要、因為備份中包含了中 介組態資料。

指派給部署的靜態**IP**位址

您必須為部署管理公用程式指派靜態IP位址。此需求適用於管理一ONTAP Select 或多個雙節點叢集的所有部 署執行個體。

遠端與分公司部署

您可以在ONTAP Select 遠端辦公室/分公司(ROBO)環境中部署功能。在規劃ROBO部 署時、您必須選擇支援目標的組態。

在ONTAP Select ROBO環境中部署時、有兩種主要組態可供使用。

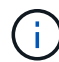

部署ONTAP Select VMware vSphere時、您可以使用任何VMware vSphere授權。

### 使用**NetApp**功能的雙節點叢集**ONTAP Select ONTAP**

這個由一個HA配對組成的雙節點叢集、是ROBO部署的理想選擇。ONTAP Select

### 支援**VMware**的單節點叢集**ONTAP Select**

您可以在ONTAP Select ROBO環境中部署一個僅供一個節點使用的叢集。雖然單一節點缺乏原生HA功能、但您 可以使用下列其中一種方法來部署叢集、以提供儲存保護:

- 使用VMware HA的共享外部儲存設備
- VMware vSAN

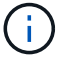

如果您使用vSAN、則必須擁有VMware vSAN ROBO授權。

# 準備**MetroCluster** 進行不需填寫的**SDS**部署

建立雙節點的叢集時、可選擇使用哪些組態選項。MetroCluster ONTAP Select這類似於遠 端辦公室/分公司(ROBO)部署、但兩個節點之間的距離可達10公里這項強化的雙節點部 署可提供額外的使用案例。在準備部署MetroCluster 環節中、您應該瞭解各項要求和限 制。

在部署MetroCluster 不含SDS的產品之前、您必須確保符合下列要求。

### 授權

每個節點都必須擁有優質或更高ONTAP Select 版本的不含功能的授權。

### **Hypervisor**平台

在ROBO環境中、雙節點叢集所支援的相同VMware ESXi和KVM Hypervisor上可部署支援的SESSSDS 。MetroCluster

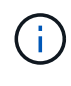

- 從功能更新至功能更新至功能更新、您將無法再在KVM Hypervisor上部署新叢集ONTAP Select 。
- 從功能支援的版本起、除了「離線」和「刪除」功能之外、所有的管理功能都不再適用於現 有的KVM叢集和主機ONTAP Select 。

### 網路組態

參與站台之間需要第2層連線。同時支援10GbE和1GbE、包括下列組態:

- 1個 10GbE
- 4 x 1GbE

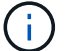

資料服務連接埠和互連連接埠必須連接至同一台交換器。

### 節點之間的延遲

兩個節點之間的網路必須支援平均延遲5毫秒、並額外提供5毫秒的週期性不穩定性。在部署叢集之前、您必須 使用中所述的程序來測試網路 ["](https://docs.netapp.com/zh-tw/ontap-select-9131/concept_nw_concepts_chars.html)[深入](https://docs.netapp.com/zh-tw/ontap-select-9131/concept_nw_concepts_chars.html)[探討](https://docs.netapp.com/zh-tw/ontap-select-9131/concept_nw_concepts_chars.html)[網路](https://docs.netapp.com/zh-tw/ontap-select-9131/concept_nw_concepts_chars.html)["](https://docs.netapp.com/zh-tw/ontap-select-9131/concept_nw_concepts_chars.html) 區段。

### 中介服務

如同所有雙節點ONTAP Select 的物件叢集、部署虛擬機器中也包含獨立的中介服務、可監控節點並協助管理故 障。藉由MetroCluster 使用不中斷SDS的增強距離、可在網路拓撲中建立三個不同的站台。中介器與節點之間的 連結延遲應為往返125毫秒或更短。

### 儲存設備

直接附加儲存設備(DAS)可使用HDD和SSD磁碟來支援。也支援VNAS、包括VMware環境中的外部儲存陣列 和vSAN。

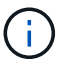

部署MetroCluster 完ESDS時、您無法在分散式或「延伸」拓撲中使用vSAN。

### 指派給部署的靜態**IP**位址

您必須為部署管理公用程式指派靜態IP位址。此需求適用於管理一ONTAP Select 或多個雙節點叢集的所有部署 執行個體。

# **VMware vCenter**伺服器

您必須定義vCenter伺服器帳戶、並將其與包含必要管理權限的角色建立關聯。

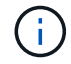

您也需要管理ONTAP Select 部署了VMware的ESXi Hypervisor主機之vCenter伺服器的完整網域 名稱或IP位址。

管理權限

建立及管理ONTAP Select 一個叢集所需的最低管理權限如下所示。

資料存放區

- 配置空間
- 瀏覽資料存放區
- 低層級檔案作業
- 更新虛擬機器檔案
- 更新虛擬機器中繼資料

主機

# 組態

- 網路組態
- 系統管理

# 本地營運

- 建立虛擬機器
- 刪除虛擬機器
- 重新設定虛擬機器

## 網路

• 指派網路

# 虛擬機器

# 組態

類別中的所有權限。

# 互動

類別中的所有權限。

# 庫存

類別中的所有權限。

# 資源配置

類別中的所有權限。

# **vApp**

類別中的所有權限。

# **VMware vCenter**外掛程式

在ONTAP Select VMware環境中部署VMware vCenter時、您可以使用VMware vCenter外 掛程式、而非部署管理公用程式。

VMware vCenter外掛程式隨附於部署管理公用程式。若要使用外掛程式、您必須安裝部署公用程式、然後使用 部署使用者介面將外掛程式安裝到vCenter伺服器。安裝外掛程式之後、您可以使用vSphere Web使用者介面來 部署及管理ONTAP Select VMware叢集。除了管理外掛程式本身(安裝、移除、更新)、外掛程式所提供的功 能相當於部署公用程式使用者介面。

請參閱 ["](https://docs.netapp.com/zh-tw/ontap-select-9131/concept_vpi_overview.html)[與](https://docs.netapp.com/zh-tw/ontap-select-9131/concept_vpi_overview.html)[vCenter](https://docs.netapp.com/zh-tw/ontap-select-9131/concept_vpi_overview.html)[整合](https://docs.netapp.com/zh-tw/ontap-select-9131/concept_vpi_overview.html)["](https://docs.netapp.com/zh-tw/ontap-select-9131/concept_vpi_overview.html) 一節中的需求與限制、以及安裝與使用外掛程式的相關資訊。

# <span id="page-17-0"></span>部署**ONTAP Select**

# 部署一般需求與規劃**ONTAP Select**

在規劃安裝ONTAP Select 此功能時、您應該考慮幾項一般需求。

將部署公用程式與**ONTAP Select** 整個叢集配對

您可以在將部署公用程式的執行個體與ONTAP Select 叢集配對時、使用多種選項。

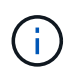

在所有部署案例中、只ONTAP Select 有一個部署管理公用程式執行個體可以管理單一的叢集和 叢集中的節點。叢集無法由部署公用程式的兩個或多個不同執行個體來管理。

### 每**ONTAP Select** 個叢集的公用程式執行個體

您可以ONTAP Select 使用部署公用程式的專屬執行個體來部署和管理每個叢集。有了這種一對一組態、每個公 用程式對叢集配對之間都有明確的區隔。此組態可提供較小故障網域的高層級隔離。

一個公用程式執行個體可用於多**ONTAP Select** 個實體叢集

您可以ONTAP Select 使用單一部署公用程式執行個體、在組織中部署及管理多個支援叢集。有了這種一對多組 態、所有的處理和組態資料都是由部署公用程式的同一個執行個體來管理。

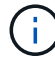

部署公用程式的一個執行個體最多可管理400 ONTAP Select 個節點或100個叢集。

### 使用認證儲存區進行驗證

這個包含帳戶資訊的ONTAP Select 資料庫儲存區是指利用此儲存區。部署會使用帳戶認證來執行主機驗證、做 為叢集建立與管理的一部分。您應該瞭解認證儲存區如何在規劃ONTAP Select 還原部署時使用。

帳戶資訊會使用AES加密演算法和SHA-256雜湊演算法、安全地儲存在資料庫中。

### 認證類型

 $(\dagger)$ 

支援下列類型的認證:

• 主機

用於驗證 Hypervisor 主機、將 ONTAP Select 節點直接部署至 VMware ESXi

• vCenter 用於驗證 vCenter 伺服器、以在 VMware vCenter 管理主機時、將 ONTAP Select 節點部署至 ESXi

存取

認證存放區是在內部存取、做為使用部署執行一般管理工作的一部分、例如新增Hypervisor主機。您也可以透過 部署Web使用者介面和CLI直接管理認證存放區。

# **VMware Hypervisor**環境

在ONTAP Select VMware環境中安裝「VMware部署」公用程式之前、您應該先考 量VMware環境的幾項特定需求與限制。

### **ESXi**主機伺服器硬體需求

ESXi Hypervisor主機必須滿足幾項最低資源需求。您應確保ONTAP Select 部署了Sure的主機符合下列基本需求 :

- ESXi伺服器:
	- 硬體與軟體必須為64位元
	- 必須遵循ONTAP Select 針對某個節點所定義的相同支援版本
- 虚擬CPU (2個)
- 虛擬記憶體(4 GB)
- 儲存設備 (40 GB)
- 已啟用DHCP (也可以指派靜態IP位址)

### 網路連線能力

您必須確定ONTAP Select 已設定好「物件部署」虛擬機器網路介面、並有單一管理IP位址。您可以使用DHCP 動態指派IP位址、或手動設定靜態IP位址。

根據您的部署決策、部署VM必須能夠連線至vCenter伺服器、ESXi Hypervisor主機及ONTAP Select 其管理的各 個節點。您必須設定防火牆以允許所需的流量。

部署使用VMware VIX API與vCenter伺服器和ESXi主機進行通訊。一開始、它會在TCP連接埠443上使用SOAP over SSL建立連線。之後、會在連接埠902上使用SSL開啟連線。此外、部署也會發出ping命令、以驗證您指定 的IP位址是否有ESXi主機。

部署也必須能夠ONTAP Select 使用下列傳輸協定、與支援的節點和叢集管理IP位址通訊:

- Ping命令 (ICMP)
- SSH (連接埠22)
- SSL (連接埠 443 )

### 支援**IP**版本**4**

僅支援IP第4版(IPV4)ONTAP Select 。不支援IP版本6(IPv6)。此限制會以ONTAP Select 下列方式影響到 流通:

- 您必須為部署虛擬機器的管理LIF指派一個IPV4位址。
- 「部署」無法建立ONTAP Select 設定為在ONTAP 整個過程中使用IPv6的動態節點。

### **VMware vCenter**語言限制

如果您使用ONTAP Select VMware部署在Windows Server上的ESXi和vCenter上建立執行的叢集、則必須使用 英文版本。非英文版Windows不支援vCenter的支援。ONTAP Select

# <span id="page-19-0"></span>最佳實務做法摘要

在規劃ONTAP Select 一套功能完整的部署時、您應該考慮採用最佳實務做法。

# 儲存設備

您應該考慮下列儲存最佳實務做法。

### **All Flash**或通用**Flash**陣列

使用All Flash VSAN或一般Flash陣列進行的虛擬NAS(vNAS)部署、應遵循非SSD DAS儲存設備的最佳實務 做法。ONTAP Select ONTAP Select

### **Hypervisor**核心硬體

單ONTAP Select 一資訊區集合體中的所有磁碟機都應為相同類型。例如、您不應該在相同的集合體中混用HDD 和SSD磁碟機。

### **RAID**控制器

伺服器RAID控制器應設定為以回寫模式運作。如果發現寫入工作負載效能問題、請檢查控制器設定、確定未啟 用寫入或寫入。

如果實體伺服器包含管理所有本機附加磁碟的單一RAID控制器、則NetApp建議為伺服器作業系統建立獨立 的LUN、並為ONTAP Select 一個或多個LUN進行支援。在開機磁碟毀損的情況下、此最佳實務做法可讓管理員 重新建立OS LUN、而不會影響ONTAP Select 到效益。

RAID控制器快取用於儲存所有傳入區塊變更、而不只是針對NVRAM分割區的變更。因此、在選擇RAID控制器 時、請選取可用的最大快取。較大的快取可減少磁碟排清的頻率、並提升ONTAP Select 伺服器上配置的所有運 算VM的效能。

### **RAID** 群組

最佳RAID群組大小為八到十二個磁碟機。每個RAID群組的磁碟機數量上限為24個。

每ONTAP Select 個支援的NVMe磁碟機數量上限為14個。

備援磁碟是選用的、但建議使用。NetApp也建議每個RAID群組使用一個備援磁碟機;不過、所有RAID群組都 可以使用全域備援磁碟機。例如、您可以每三個RAID群組使用兩個備援磁碟機、每個RAID群組包含八到十二個 磁碟機。

增加RAID群組中的LUN數量、並不會獲得任何效能效益。ONTAP Select多個LUN只能用於遵循SATA/NL-SAS 組態的最佳實務做法、或是略過Hypervisor檔案系統限制。

# **VMware ESXi**主機

NetApp建議使用ESX 6.5 U2或更新版本、以及NVMe磁碟來裝載系統磁碟的資料存放區。此組態可為NVRAM分 割區提供最佳效能。

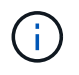

在ESX 6.5 U2及更高版本上安裝ONTAP Select 時、無論系統磁碟位於SSD或NVMe磁碟上、均 使用vNVME驅動程式。這會將VM硬體層級設為13、與ESX 6.5及更新版本相容。

針對ONTAP Select VMware vSAN和外部儲存設備定義專用的網路連接埠、頻寬和vSwitch組態(使用iSCSI 或NFS時為VMware vSAN和一般儲存陣列流量)。

設定容量選項以限制儲存使用率(ONTAP Select 無法使用外部VNAS資料存放區的全部容量)。

確保所有一般的外部儲存陣列盡可能使用可用的備援和HA功能。

### **VMware Storage VMotion**

決定是否搭配ONTAP Select 使用VMware Storage VMotion搭配使用VMware節點時、新主機上的可用容量並非 唯一的考量因素。基礎儲存類型、主機組態和網路功能應能維持與原始主機相同的工作負載。

### 網路

您應該考慮下列網路最佳實務做法。

### 重複的**MAC**位址

為了避免多個部署執行個體指派重複的MAC位址、每個第2層網路應使用一個部署執行個體來建立或管 理ONTAP Select 一個叢集或節點。

### **EMS**訊息

應仔細監控不含EMS訊息的雙節點叢集、以指出儲存容錯移轉已停用。ONTAP Select這些訊息表示無法連線至 中介服務、應立即修正。

### 負載平衡

若要最佳化內部ONTAP Select 和外部的各個支援網路之間的負載平衡、請使用根據來源虛擬連接埠負載平衡原 則的路由。

#### 多個第**2**層網路

如果資料流量跨越多個第2層網路、且需要使用VLAN連接埠、或是使用多個IPspace、則應使用VGT。

### 實體交換器組態

VMware建議在連接至ESXi主機的交換器連接埠上、將STP設為PortFast。若未將交換器連接埠上的STP設 為PortFast、ONTAP Select 可能會影響容許上行鏈路故障的功能。使用LACP時、LACP定時器應設定為快速 (1秒)。負載平衡原則應根據連接埠群組的IP雜湊、以及LAG上的來源和目的地IP位址、以及TCP/IP連接埠 和VLAN、設定為「路由」。

# **HA**

您應該考慮下列高可用度的最佳實務做法。

部署備份

最佳做法是定期備份部署組態資料、包括在建立叢集之後。這對雙節點叢集而言特別重要、因為備份中包含了中 介組態資料。

建立或部署叢集之後、您應該備份ONTAP Select 「還原部署」組態資料。

#### 鏡射**Aggregate**

雖然需要有鏡射Aggregate才能提供主要Aggregate的最新(RPO 0)複本、但請注意、主要Aggregate不會在可

用空間上執行不足。主集合體中的空間不足狀況可能會導致 ONTAP 刪除通用的 Snapshot 複本、作為儲存恢 復的基礎。這是為了容納用戶端寫入作業而設計的。然而、在容錯回復時缺乏通用的Snapshot複本、需 要ONTAP Select 由鏡射Aggregate執行完整的基礎。在無共享環境中、這項作業可能需要大量時間。

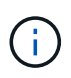

建議您至少保留 20% 的可用空間以容納鏡射的集合體、以獲得最佳的儲存效能和可用度。雖然建 議非鏡射的集合體為 10% 、但檔案系統可能會使用額外 10% 的空間來吸收遞增變更。由於 ONTAP 的寫入時複製 Snapshot 架構、遞增變更會增加鏡射集合體的空間使用率。不遵守這些最 佳實務做法可能會對效能造成負面影響。

### **NIC**集合體、群組和容錯移轉

支援雙節點叢集的單一10Gb連結;不過、NetApp最佳實務做法是透過內部和外部網路上的NIC集合體或NIC群 組來提供硬體備援。ONTAP Select ONTAP Select

如果NIC具有多個應用程式專屬的整合式電路(ASIC)、請在透過內部和外部網路的NIC群組建網路架構時、從 每個ASIC選取一個網路連接埠。

NetApp建議在ESX和實體交換器上同時使用LACP模式。此外、在實體交換器、連接埠、連接埠通道介面 和vmnics上、LACP定時器應設定為快速(1秒)。

在搭配LACP使用分散式vSwitch時、NetApp建議您根據連接埠群組上的IP雜湊、來源與目的地IP位址、TCP/IP 連接埠及LAG上的VLAN、來設定負載平衡原則以進行路由。

雙節點延伸**HA MetroCluster** (簡稱「架構**SDS**」)最佳實務做法

在您建立MetroCluster Sf2 SDS之前、請使用ONTAP 「支援功能」連線檢查工具、確保兩個資料中心之間的網 路延遲處於可接受的範圍內。

使用虛擬來賓標記(VGT)和雙節點叢集時、會有額外的警告。在雙節點叢集組態中、節點管理IP位址是用來 在ONTAP 完全可用之前、及早建立與中介器的連線。因此、對應至節點管理LIF(連接埠e0a)的連接埠群組僅 支援外部交換器標記(EST)和虛擬交換器標記(VST)標記。此外、如果管理和資料流量都使用相同的連接埠 群組、則整個雙節點叢集僅支援EST和VST。

### 版權資訊

Copyright © 2024 NetApp, Inc. 版權所有。台灣印製。非經版權所有人事先書面同意,不得將本受版權保護文件 的任何部分以任何形式或任何方法(圖形、電子或機械)重製,包括影印、錄影、錄音或儲存至電子檢索系統 中。

由 NetApp 版權資料衍伸之軟體必須遵守下列授權和免責聲明:

此軟體以 NETAPP「原樣」提供,不含任何明示或暗示的擔保,包括但不限於有關適售性或特定目的適用性之 擔保,特此聲明。於任何情況下,就任何已造成或基於任何理論上責任之直接性、間接性、附隨性、特殊性、懲 罰性或衍生性損害(包括但不限於替代商品或服務之採購;使用、資料或利潤上的損失;或企業營運中斷),無 論是在使用此軟體時以任何方式所產生的契約、嚴格責任或侵權行為(包括疏忽或其他)等方面,NetApp 概不 負責,即使已被告知有前述損害存在之可能性亦然。

NetApp 保留隨時變更本文所述之任何產品的權利,恕不另行通知。NetApp 不承擔因使用本文所述之產品而產 生的責任或義務,除非明確經過 NetApp 書面同意。使用或購買此產品並不會在依據任何專利權、商標權或任何 其他 NetApp 智慧財產權的情況下轉讓授權。

本手冊所述之產品受到一項(含)以上的美國專利、國外專利或申請中專利所保障。

有限權利說明:政府機關的使用、複製或公開揭露須受 DFARS 252.227-7013(2014 年 2 月)和 FAR 52.227-19(2007 年 12 月)中的「技術資料權利 - 非商業項目」條款 (b)(3) 小段所述之限制。

此處所含屬於商業產品和 / 或商業服務(如 FAR 2.101 所定義)的資料均為 NetApp, Inc. 所有。根據本協議提 供的所有 NetApp 技術資料和電腦軟體皆屬於商業性質,並且完全由私人出資開發。 美國政府對於該資料具有 非專屬、非轉讓、非轉授權、全球性、有限且不可撤銷的使用權限,僅限於美國政府為傳輸此資料所訂合約所允 許之範圍,並基於履行該合約之目的方可使用。除非本文另有規定,否則未經 NetApp Inc. 事前書面許可,不得 逕行使用、揭露、重製、修改、履行或展示該資料。美國政府授予國防部之許可權利,僅適用於 DFARS 條款 252.227-7015(b) (2014年2月) 所述權利。

商標資訊

NETAPP、NETAPP 標誌及 <http://www.netapp.com/TM> 所列之標章均為 NetApp, Inc. 的商標。文中所涉及的所 有其他公司或產品名稱,均為其各自所有者的商標,不得侵犯。